# DB2 OLAP Server Analyzer V8.1 -- Refreshed

# **FixPak 5 – instructions for the Analyzer 7.0.1.5 patch**

This document describes how to apply the Analyzer 7.0.1.5 patch on top of FixPak 5 for DB2 OLAP Server Analyzer 8.1 (Refreshed). You must have FixPak 5 installed before applying this patch.

Please note that fixes with an \* from the 7.0.1.1 and 7.0.1.2 list will still be effective only if the full install was done prior to installing any other level of patch after 7.0.1.2.

This patch is cumulative and does resolve the following defects:

## **Defects addressed in 7.0.1.5:**

04-04-0200 Allow scaling to multiply by 10, 100, 1000, and 10000, for example decimal numbers can be expressed easily as a percentage without using an Analyzer calculation.

04-10-0022 Toolbar and Report Tabs are applied inconsistently in API Toolkit

04-10-0084 Using JRE 1.3.x, Analyzer 7.0.1 generates bogus network traffic, thus the load times are worse in 7.0.1 on extremely slow networks than 6.5.1 and 7.0.0 however, JRE 1.4.x is fine.

04-10-0166 Poor performance when doing a drill link from an OLAP report to a Relational SQL Grid report.

04-08-0104 When using the 1.4.2\_03 plugin, there are excessive "GET HTTP/1.1 404 /Analyzer7\_Server/META-INF/services/javax.xml.parsers.DocumentBuilderFactory" request, which also causes the logs in WebSphere and BEA Weblogic to flood with " X Servlet Error: File not found: META-INF/services/javax.xml.parsers.DocumentBuilderFactory: javax.servlet.ServletException: File not found".

04-11-0079 Cursor icon image does not change appropriately with user operation

04-11-0151 Left bracket and text in text label. Shows correctly once user selects member

04-11-0169 Drill up performance degradation

## **Defects addressed in 7.0.1.4:**

04-09-0134 Drill Link filter with personal variable is not working.

04-04-0018 Start at minimum value is enabled but it won't allow a value to be entered.

04-09-0061 Export to Excel or Clipboard only exports data for the first member in the page area when LoadAllData=True setting is enabled in Analyzer.Properties file.

04-10-0004 Report group import needs an overwrite if group names are the same.

04-08-0129 Cursor changes are not changing on specifically on drill up, drill down, drill linking. For link reporting objects, this is still not resolved with this patch.

04-10-0006 Provide ability to override the Divide By Zero text that is displayed when a calculation results in a Div By 0. To change the behavior, add the property Default.DivByZero.Text=[text to display] in your Analyzer.properties file and restart the Analyzer web application.

04-10-0007 ARU Export Does not fully export repository in Analyzer 7.0.0

04-08-0149 The index ja.html page has corrupted characters.

#### **Defects addressed in 7.0.1.3:**

04-09-0104 Dynamic (token) print headers and footers do not display after upgrading from 6.5.0 to 6.5.1/7.0.1.

04-09-0106 Unable to see the report name and/or report group for startup User Preferences in Administration Tools after upgrading from 6.5.0 to 6.5.1/7.0.1.

04-08-0065 When the Turkish collation against the SQL repository it generates an error when trying to connect to Essbase database.

04-09-0073 Unable to delete the parent subscription control in design mode immediately following the creation of a dependant control.

04-09-0082 Unable to create dependent controls on existing combo boxes when a report containing a broken datasource is migrated from 6.5.0 to 6.5.1/7.0.1.

04-08-0149 The index\_ja.html page has corrupted characters.

## **Defects addressed in service releases 7.0.1.1 and 7.0.1.2:**

\*04-03-0030 When using Essbase security and changing a password in Analyzer, it allows you to enter a nonalpha/numeric character and gives no error, but it doesn't actually pass it on to Essbase or change it in Analyzer.

04-03-0128 Java Client can time out when printing a report that has traffic-lighting opacity set to less than 50% (Print Screen is broken still, fixed Print selected object).

04-05-0186 In 6.2.1, users were able to size the row titles and the remained in place. In release 6.5, 6.5.1, 7.0 and 7.1, this has changed. Now, row titles column widths can be altered, but once a user drills down the row titles widths change or when the report is reloaded.

04-06-0008 After launching an EIS drill through report, pressing 'Back' does not work.

04-06-0025 Major print delay for site when report print options define any header text or tokens. Trace shows hundreds of extra queries to server occur.

04-06-0044 Unable to set alias table on a global connection when logged into Administrator using any user other than "Administrator".

04-06-0027 Edit Data - Copy a blank cell from Excel to Analyzer is ignored.

04-06-0028 Edit Data - Calculated column value is moved when copying from excel.

04-06-0034 Edit Data - Cut and Paste from Excel doesn't work with attached spreadsheet.

04-07-0009 Unable to save print settings on a report.

04-07-0011 Print preview causing out of memory error.

\*04-07-0076 When a user is authenticated via Essbase Authentication, Analyzer initiates a List Database call for EVERY Essbase Application.

04-07-0088 Specific character show as "?" in Excel after using export to function.

04-08-0050 Unable in import report group if using relate content links (Guided Analysis).

04-08-0098 When using a personal variable in filters, the text object tokens, <<filter 0>>, does not display. It is requested to display the selections of the personal variable.

04-08-0128 Print Screen - Header and Footer Tokens, like, <<filter 0>>, <<page>>, <<date>>, etc., are not being replaced.

04-08-0129 Cursor changes are not changing on specifically on drill up, drill down, drill linking, and link reporting objects.

Note: Defects with an \* requires a full installation of Analyzer 7.0.1.2.

To apply patch 7.0.1.5 to Fix Pack 5:

1. On Windows, download the following ZIP file in BINARY mode to a temporary directory: ftp://service.software.ibm.com/ps/products/db2olap/fixes/analyzer/v81/fp5/patch\_7.0.1. 5/ana7015.zip

On UNIX, download the following TAR file in BINARY mode to a temporary directory: ftp://service.software.ibm.com/ps/products/db2olap/fixes/analyzer/v81/fp5/patch\_7.0.1. 5/ana7015.tar

2. Unpack the ZIP or TAR file to obtain the eleven resource files and two JAR files that constitute the patch.

3. Transfer all 11 resources files and the 2 JAR files to the computer running the Analyzer Web server. (For Japanese customers only, please copy the index\_ja.html file also)

4. Stop the Analyzer Web application.

5. For WebSphere deployments, create backup copies of the existing eleven resource files and the two JAR files (and index\_ja.html file for Japanese customers only)

6. Copy the new JAR files to the appropriate WebSphere directories and overlay the old files. The examples in the following table show the default installation directories.

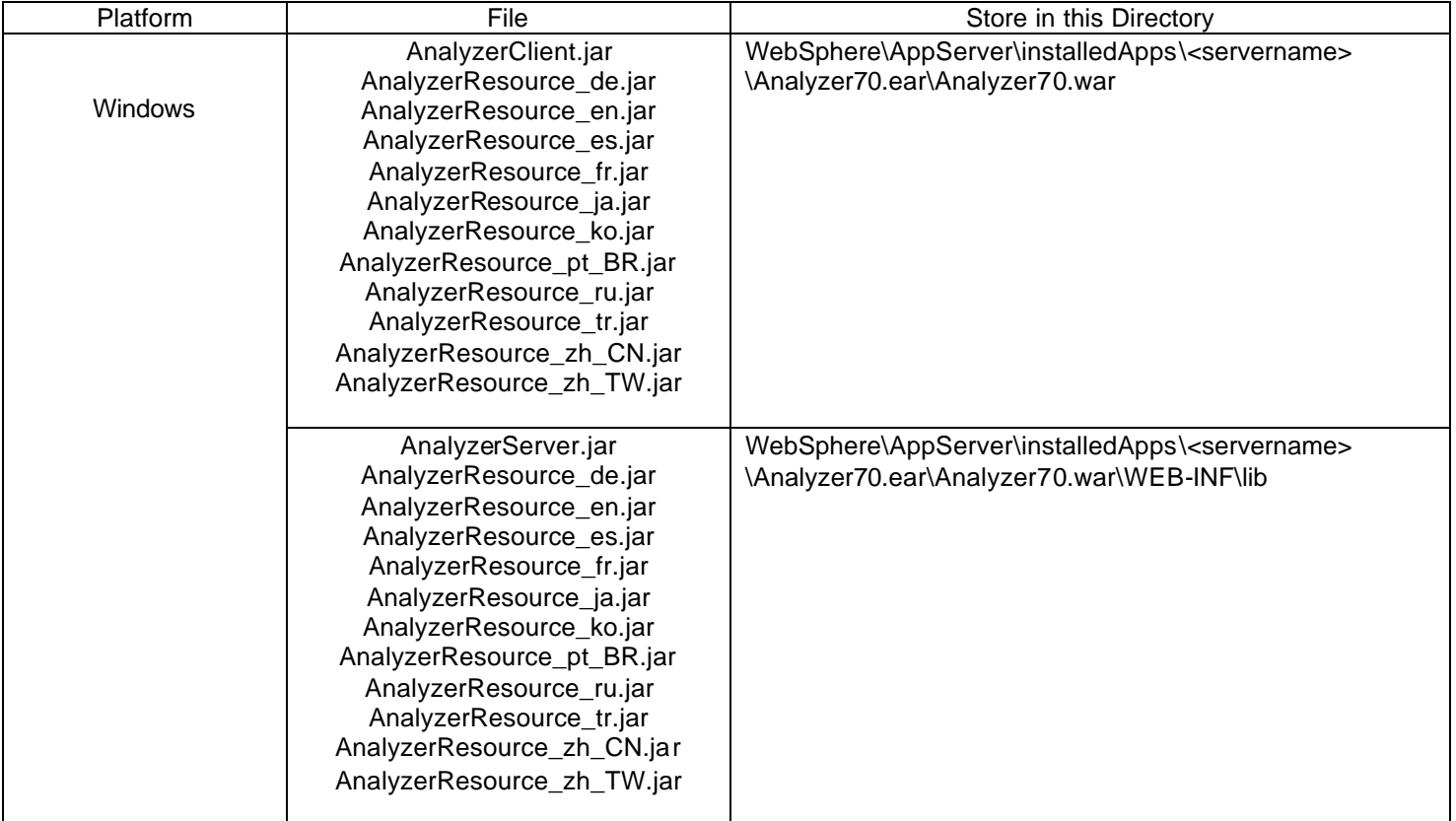

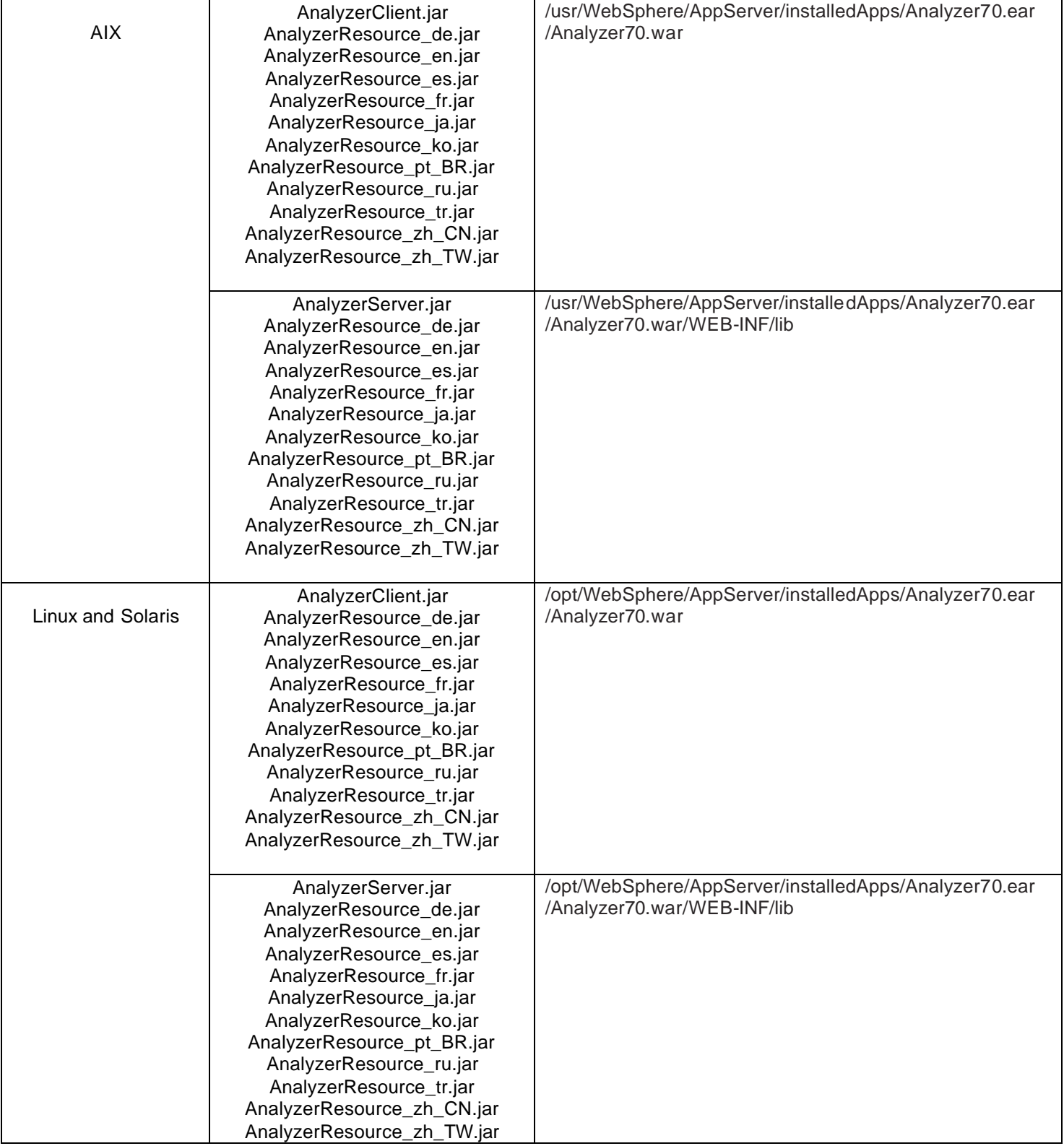

For Japanese customers only, please also include this step:

7. Copy the new index\_ja.html file to the appropriate WebSphere directories and overlay the old file. The following table shows the default installation directory.

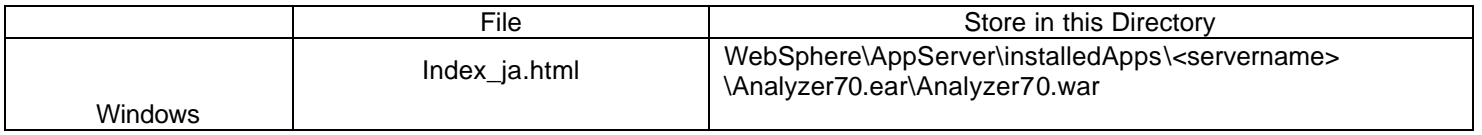

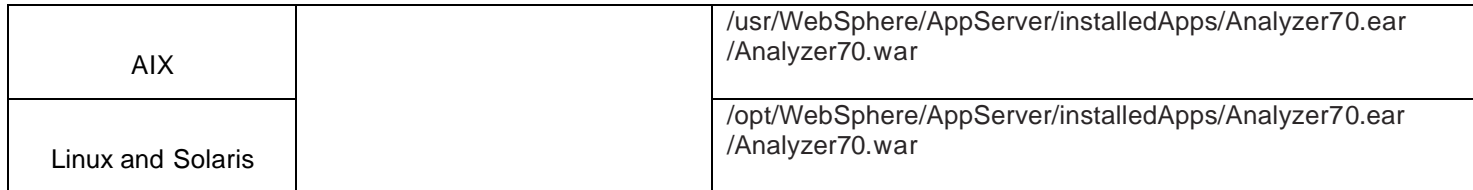

8. Restart the Analyzer Web application.

If you have Analyzer Window Client installations, please follow these steps also:

- 1. Create backup copies of the existing eleven resource files and the two JAR files
- 2. Copy the 11 resource files and 2 JAR files to the appropriate directory and overlay the old files. The example in this table shows the default installation directory.

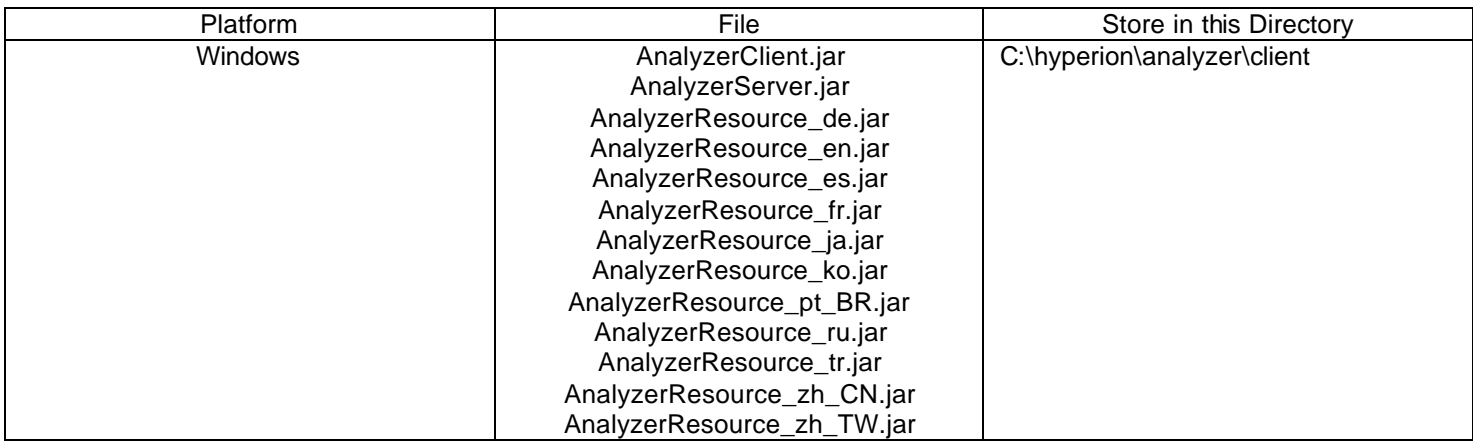

#### **Service level: Hyperion Analyzer 7.0.1.5** November 2004

Licensed Material - Program Property of IBM

IBM, DB2 and DB2 OLAP Server are trademarks of International Business Machines Corporation in the United States, other countries, or both.

Portions (c) 1991-2004 Hyperion Solutions Corporation. All rights reserved. Hyperion is a registered trademark and Hyperion Solutions is a trademark of Hyperion Solutions Corporation.

**© Copyright International Business Machines Corporation 2004. All rights reserved.** US Government Users Restricted Rights – Use, duplication or disclosure restricted by GSA ADP Schedule Contract with IBM Corp.